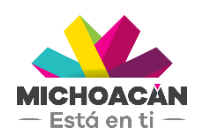

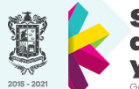

Secretaría de Finanzas dministración

# **Manual del Usuario** Compra Consolidada

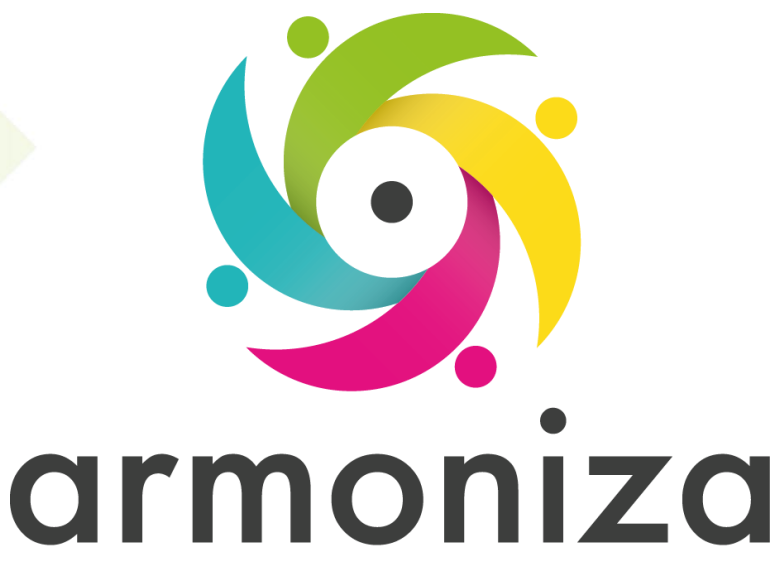

Transparencia para la rendición de cuentas

Diciembre 2017

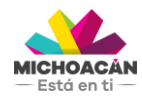

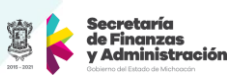

# **1. Descripción**

Se muestra el proceso de la Compra Consolidada, desde la necesidad de las dependencias de realizar la compra de materiales hasta el resurtimiento de los mismos al almacén del Gobierno del Estado de Michoacán de Ocampo.

# **2. Objetivo del Proceso**

Proveer los insumos necesarios para la operación de las dependencias.

# **3. Disparador**

La necesidad de realizar la compra de materiales para tener existencias en el Almacén del GEMC.

# **4. Áreas involucradas en el proceso**

- URs y Delegaciones Administrativas de Gobierno Central (UPP)
- Dirección de Servicios Generales
- Comité de Adquisiciones del Poder Ejecutivo (CADPE)
- Dirección de Programación y Presupuesto (SFA)
- Dirección de Fondos y Valores (SFA)

# **5. Flujo de Proceso**

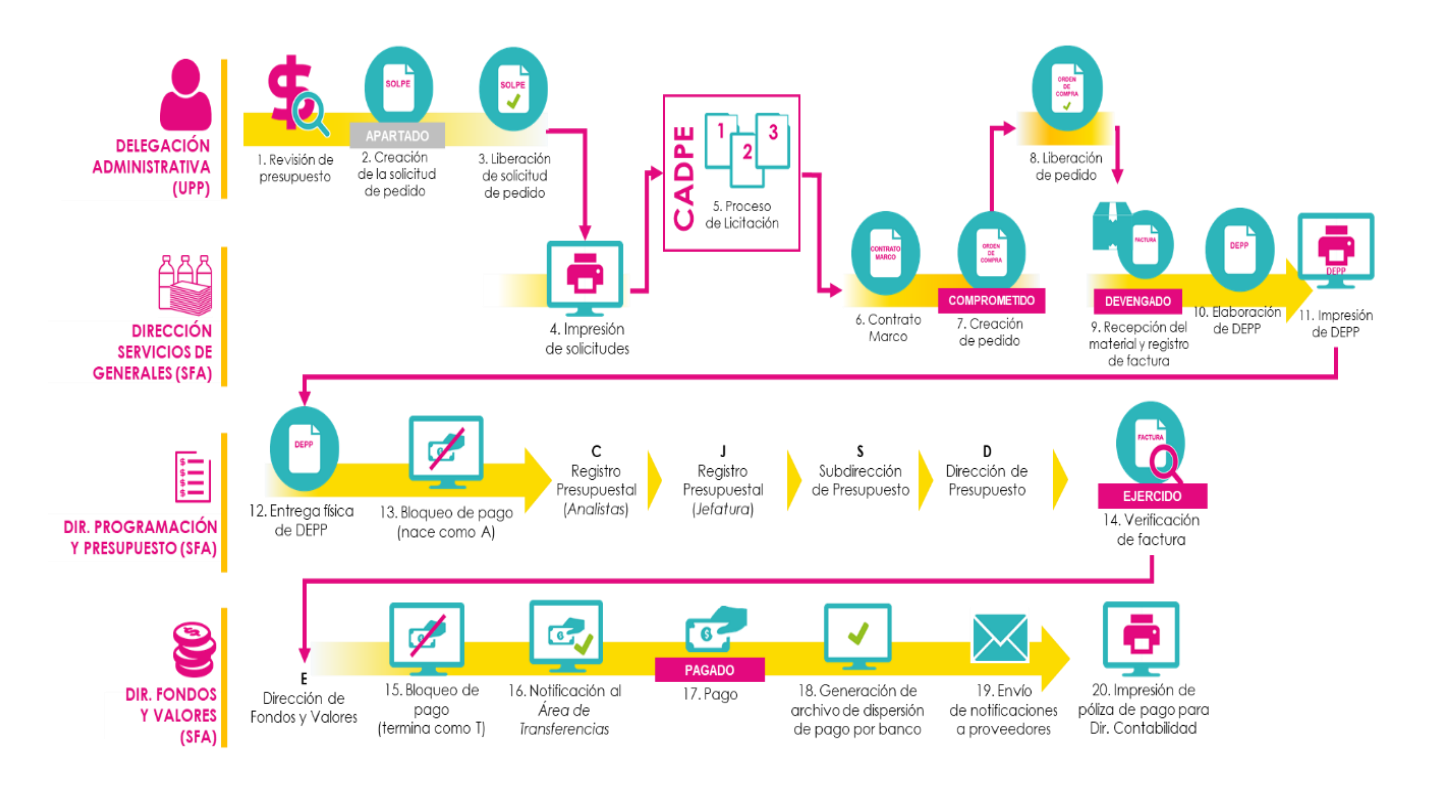

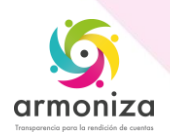

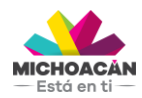

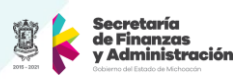

# **6. Proceso Compra Consolidada**

#### **PASO 1: Revisión de Presupuesto**

**Quién**: Usuario Final (UPP) **Cómo**: Ejecutando las siguientes transacciones.

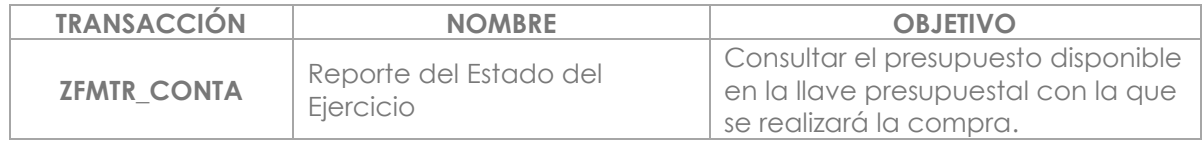

## **PASO 2: Creación de la Solicitud de Pedido (SOLPED)**

Quién: Usuario Final (UPP) **Cómo**: Ejecutando las siguientes transacciones.

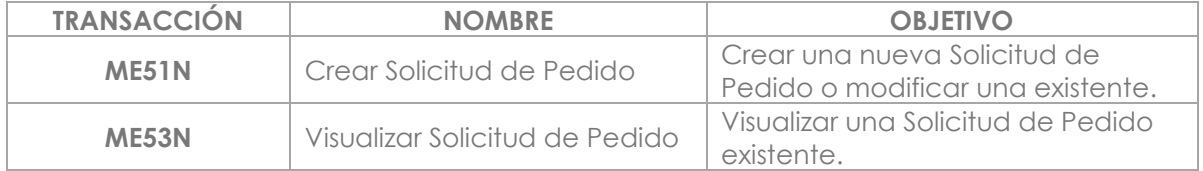

## **PASO 3: Liberación de la Solicitud de Pedido**

**Quién**: Delegado Administrativo (UPP) **Cómo**: Ejecutando las siguientes transacciones.

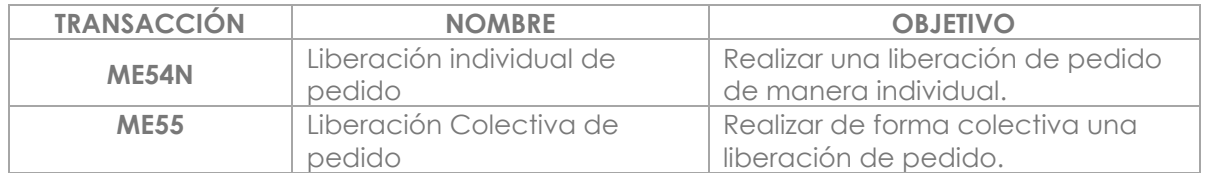

#### **PASO 4: Impresión de solicitudes**

**Quién**: Dirección de Servicios Generales (SFA) **Cómo**: Ejecutando las siguientes transacciones.

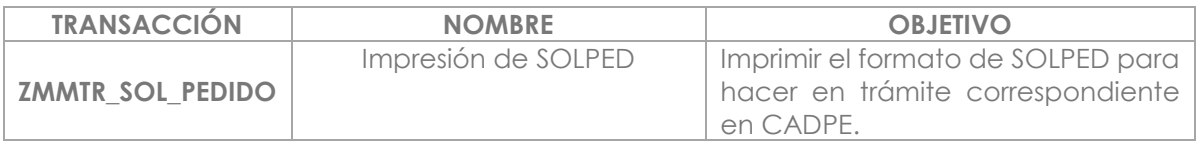

## **PASO 5: Proceso de Licitación**

**Quién**: Comité de Adquisiciones del Poder Ejecutivo **Cómo**: Invitación a tres proveedores (Proceso interno)

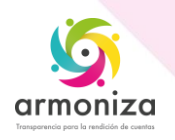

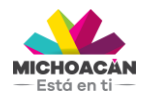

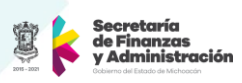

# **PASO 6: Contrato Marco**

**Quién**: Dirección de Servicios Generales (SFA) **Cómo**: Ejecutando las siguientes transacciones.

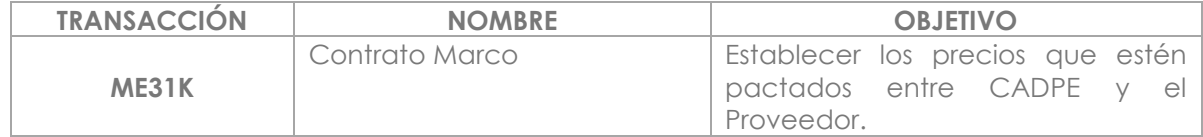

#### **PASO 7: Creación de Pedido de Compra**

**Quién**: Dirección de Servicios Generales (SFA) **Cómo**: Ejecutando las transacciones.

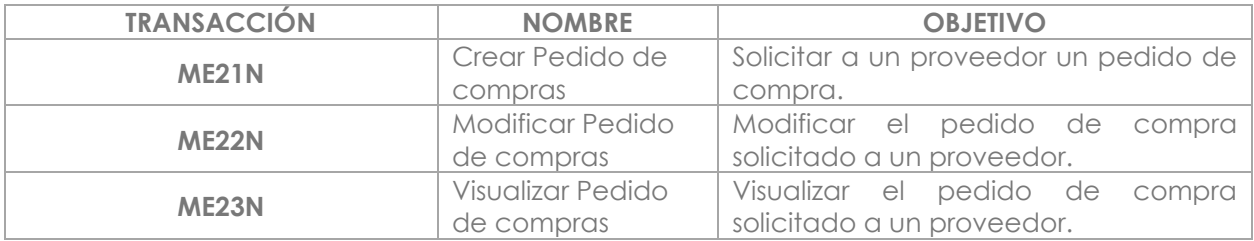

#### **PASO 8: Liberación de Pedido de Compra**

**Quién**: Titular de la UR o Delegado Administrativo (UPP) y para la compra de no existencia de almacén será el Jefe de Almacén y el Delegado Administrativo de cada unidad.

**Cómo**: Ejecutando las transacciones.

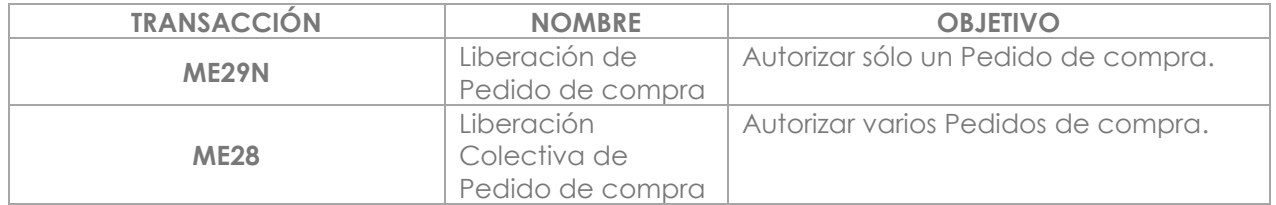

#### **PASO 9: Recepción de Material Y Registro de Factura**

**Quién**: Dirección de Servicios Generales (SFA) **Cómo**: Ejecutando las transacciones.

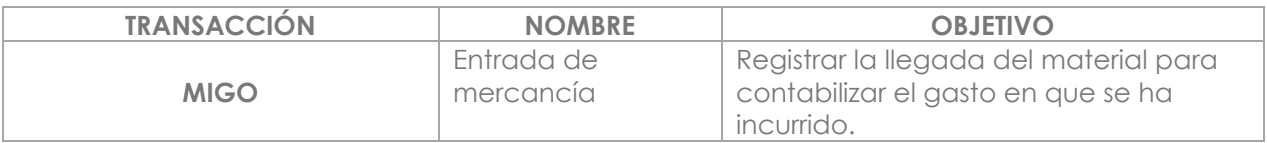

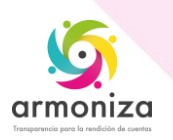

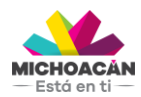

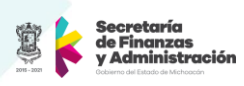

# **PASO 10: Impresión de DEPP**

**Quién**: Usuario Final (UPP) **Cómo**: Ejecutando las transacciones.

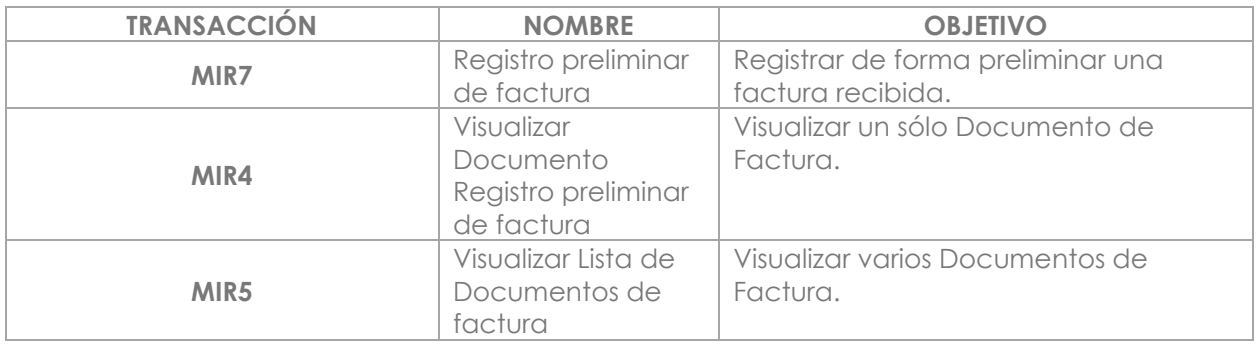

#### **PASO 11: Impresión del DEPP**

**Quién**: Dirección de Servicios Generales (SFA) **Cómo**: Ejecutando las transacciones

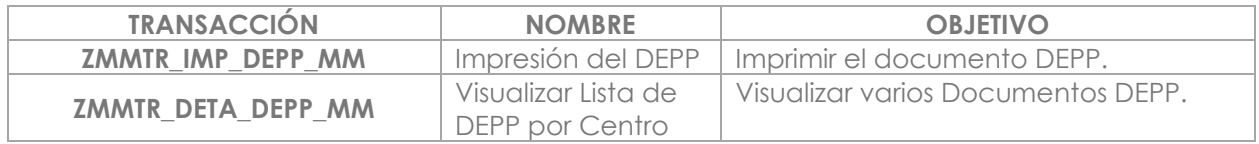

## **PASO 12: Entrega Física del DEPP**

**Quién**: Dirección de Servicios Generales (SFA) **Cómo**: Entregando de forma física el DEPP firmado en la SFA.

## **PASO 13: Bloqueo de Pago**

**Quién**: Usuario Final de la Dirección de Programación y Presupuesto (SFA) **Cómo**: Ejecutado la siguiente transacción.

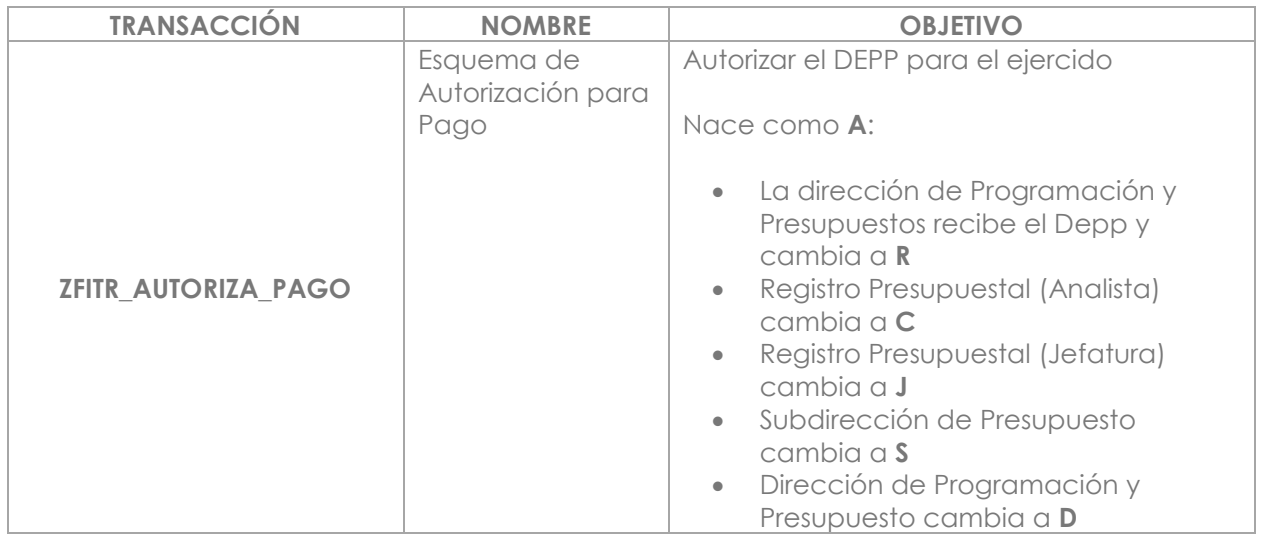

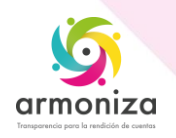

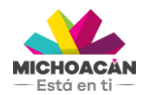

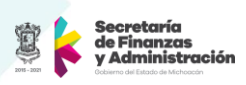

## **PASO 14: Verificación de factura**

**Quién**: Director de Programación y Presupuesto (SFA) **Cómo**: Ejecutando las transacciones.

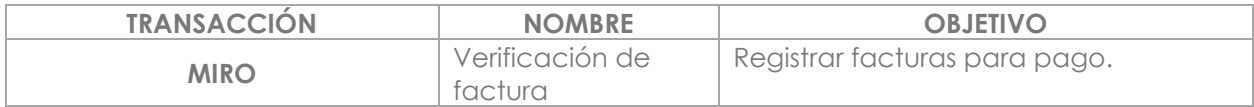

#### **PASO 15: Bloqueo de Pago**

**Quién**: Usuario Final de la Dirección de Fondos y Valores (SFA) **Cómo**: Ejecutando las transacciones.

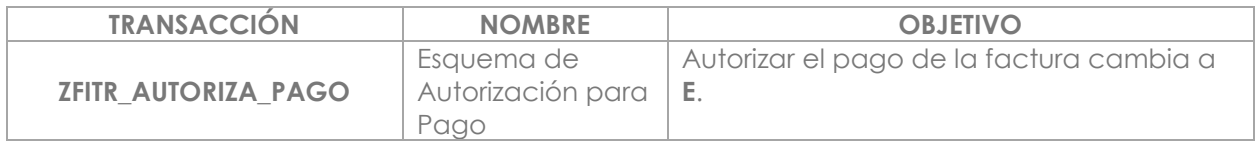

#### **PASO 15.1: Bloqueo de Pago**

**Quién**: Usuario Final de la Dirección de Fondos y Valores (SFA) **Cómo**: Ejecutando las transacciones.

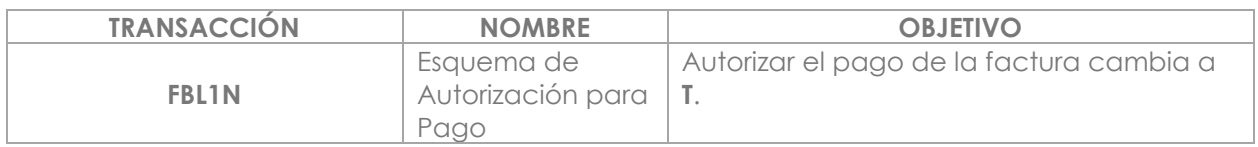

#### **PASO 16: Notificación al área de Transferencias**

**Quién**: Usuario Final de la Dirección de Fondos y Valores (SFA) **Cómo**: Informando al área de Transferencias el detalle de los DEPPs que están autorizadas para pago.

#### **PASO 17: Pago**

**Quién**: Usuario Final de la Dirección de Fondos y Valores (SFA) **Cómo**: Ejecutando las siguientes transacciones.

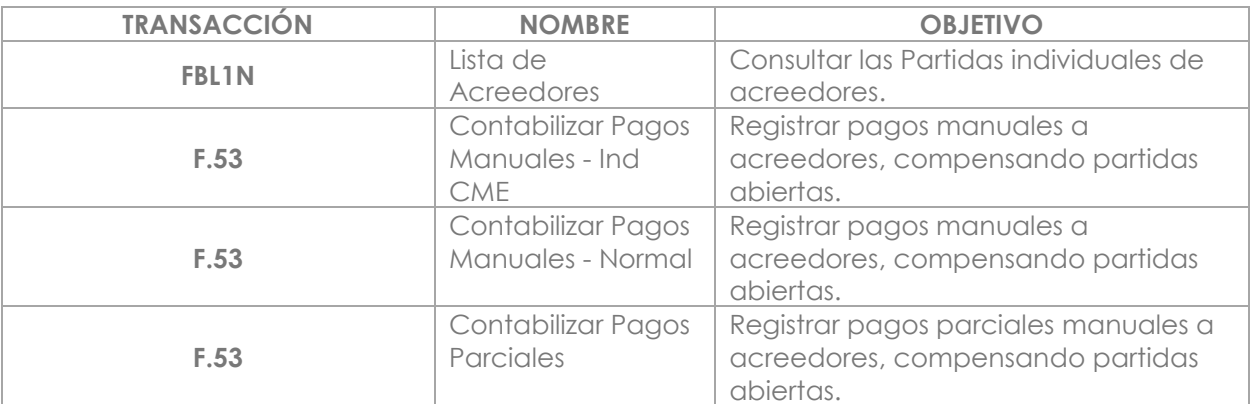

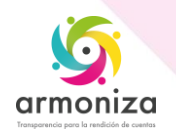

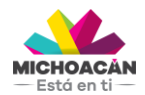

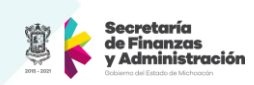

## **PASO 18: Generación de archivo de dispersión de pago por banco**

**Quién**: Usuario Final de la Dirección de Fondos y Valores (SFA) **Cómo:** Ejecutando la siguiente transacción

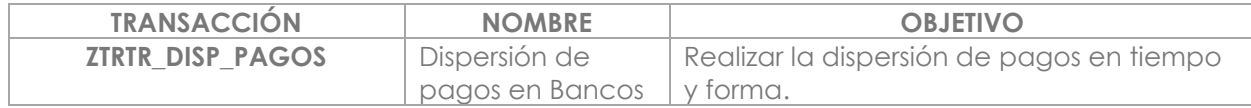

#### **PASO 19: Envío de notificaciones a Proveedores**

**Quién**: Usuario Final de la Dirección de Fondos y Valores (SFA) **Cómo**: Ejecutando las siguientes transacciones.

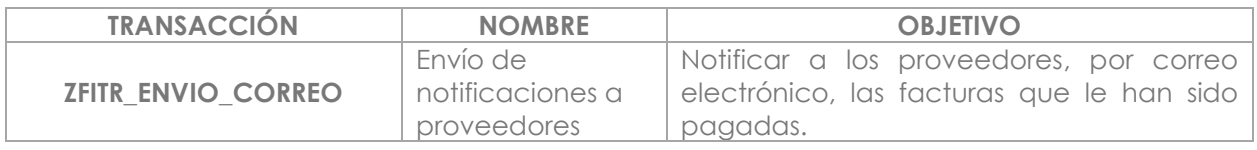

#### **PASO 20: Impresión de póliza de pago para entregar a Dirección de Contabilidad**

**Quién**: Usuario Final de la Dirección de Fondos y Valores (SFA) **Cómo**: Ejecutando la siguiente transacción

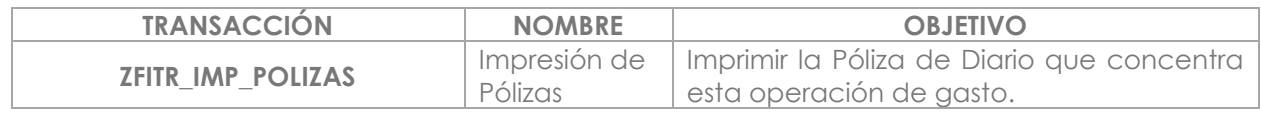

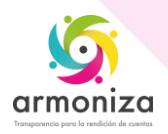